# The Memory Map

Canton Alliance Massillon Computer Users Group

### Volume 41, Issue 3 March, 2021 .

CAMUG

### Next CAMUG Meeting, March 15, 2021 On Zoom

Dennis will email an invitation to the **Zoom** meeting to members. At meeting time, simply click on the link in the invitation to join the meeting.

**Please!** If you forward the invitation to anyone else (we do encourage visitors), please let us know at [board@camug.com](mailto:board@camug.com) so that we will not let them stagnate in the waiting room. Only members and known visitors will be accepted into the meeting to prevent Zoom-bombing.

#### Please note the start time: 6:30 PM

**6:30 PM**: Q & A and chit-chat **7:00 PM Meeting**: "Comparing Video Streaming Services and the Hardware Needed" by Jan Bredon, Dennis Smith, and Bruce Klipec.

### Where's the Clipboard? – Still a good question

By Phil Sorrentino, Contributing Writer, Sun City Center Computer Club www.scccomputerclub.org philsorr (at) yahoo.com

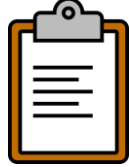

The clipboard has been an integral part of Windows for as long as Windows has been around. And the question of its location has been around almost equally as long. (It was probably the first thought after we realized that the clipboard existed.)

We, the users, really don't have to know where the clipboard is located to use it, though I bet some very technical individuals could give you a pretty good dissertation on its location. We just need to know how to use it to our benefit. Well, we still don't know where the clipboard is, but we now can put more than one item onto it. As of the Windows 1809 build (the current version is 2004), Windows supports a clipboard that will hold more than one item, but more on that in a few minutes.

Even without knowing the location of the clipboard, we can still discuss how it works and how we can use it to our advantage. The clipboard is a buffer, (an area in memory that is used to temporarily hold data while it is being moved from one place to another within a computer), that the operating system provides for shortterm storage and transfer within and between application programs. Its contents reside in the computer's RAM (random access memory). And remember, RAM is "volatile" memory so when the power is turned off, the RAM contents are lost. (By the way, a cache, which is similarly a storage area in memory, is slightly different; it is an area in memory that is used to decrease the access time of data that is repeatedly accessed.)

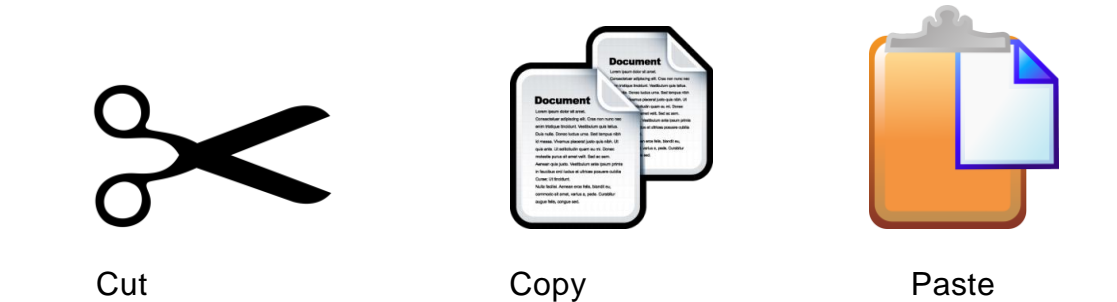

Cut, Copy, & Paste is part of the Windows Operating System but these commands also function in many software applications, because Windows provides an API (Applications Programming Interface) by which applications can specify Cut, Copy, & Paste operations, which can be executed by key commands or menu operations. Fortunately, most professional software adheres to the now-standard key controls, Ctrl-X for Cut, Ctrl-C for Copy, and Ctrl-V for Paste. Hold down the Control key and simply tap the appropriate key for the corresponding action. (At this point in the development of software applications, I think any deviation from those definitions would be catastrophic, or at least foolish.)

That's the "what it is," now for a short review of how to use it. Some technical references may call the clipboard a "paste buffer" because we typically put items into the clipboard for eventual use when we "paste" the item into its final destination. Paste is the final action, as in "Cut & Paste," or "Copy and Paste." The Cut or Copy action puts an item into the clipboard (or Paste buffer), and the Paste action copies the item to its desired location. (Remember, Cut deletes the item you have selected, Copy does not.) The Paste action does not empty the clipboard, it only copies the contents, so you can paste the same clipboard contents over and over again until a new item is placed into the clipboard with a Cut or Copy. If the clipboard can only contain one item, then when the second item is put onto it, the first item is lost. It can be very frustrating if the item in the clipboard is a list of many items, and then another item is placed in the clipboard before the original collection had been pasted into all the places where it was needed.

Now if you've noticed, I use the term "item" to describe what is put onto the clipboard. The item can be anything that is currently selected, so it can be a single character like "A," or a highlighted sentence, or a highlighted paragraph, or a picture, or a collection of pictures, or a document, or a collection of pictures and documents, or a folder, or a collection of folders, or even a collection of folders and pictures and documents. All of these items will go onto the clipboard when a Cut or Copy action is performed. The type or size is not important, anything selected goes onto the clipboard. So, here's a quick review if you want to select many items to be Cut or Copied and finally Pasted. If the items are contiguous (items #3, #4, #5. and #6) in a list, select the first one, then hold down the Shift key and select the last item … all items in between will be selected. Then treat any item selected as if it were alone and all selected items will follow. If you want items in a list that are not contiguous (items #3, #5, and #8), select the first item, then hold down the Ctrl key and select all of the other items. Then treat any item selected as if it were alone and all selected items will follow.

As indicated way back in the first paragraph the current Windows 10 Clipboard can hold more than one item, although as installed, the clipboard defaults to only one item. To take advantage of this feature, go to Settings-System-Clipboard and turn on "Clipboard History." This will allow multiple items to be placed on the clipboard and allow you to access these items by a simple "Windows key & V-key" combination. Pressing this key combination displays the Clipboard History in a window. With the Clipboard History window shown, you can choose and paste any item in the list. Another feature of the new clipboard is "Sync across devices," which allows you to "Paste text on your other devices when you sign in with a Microsoft account or work account," probably a useful feature in a work environment. Also provided here is "Clear Clipboard data" for those who like to keep a neat clipboard. So finally, we can put more than one item on the clipboard (without third party software), but sometimes I still wonder where the clipboard is.

### CAMUG February 2021 Meeting Minutes

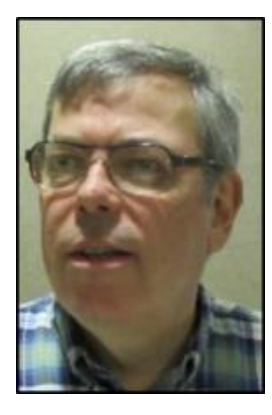

The meeting was held on Zoom due to COVID-19 restrictions. We used an account provided by APCUG, and Dennis Smith was host. Members received an email invitation before the meeting and used that to connect to our Zoom waiting room. They were then admitted to the meeting.

President Dennis Smith presided over the 449<sup>th</sup> meeting of CAMUG on Monday, February 15, 2021, using Zoom. There were 10 members present. Since that is more than 15% of the membership, the meeting was declared valid. Jeff Swallow, a former member, was visiting.

The program for the meeting was a roundtable discussion. The meeting started about 6:30 PM with general discussion and just continued throughout the evening. Below are a few of the topics discussed:

- The snowy evening including traffic problems and the use of generators.
- Various virtual backgrounds.
- Online schooling and changes in education.
- Buying replacement batteries for backup power supplies and recycling the old batteries.
- Embroidery sewing machines.
- Our meeting plans for after pandemic restrictions are lifted: Zoom for Board meetings and combined Zoom and in-person for Regular Monthly Meetings.
- Members' progress getting COVID-19 vaccinations.
- Home access to the library version of Ancestry.com will continue to be available from both Stark and Summit County Libraries until the end of March.
- The APCUG Virtual Technology Conference held the previous Saturday, especially the presentation about CCleaner. Several members had attended.
- Editing the registry. Most of those attending would not edit the registry.
- The story behind why Hartville is dry: a fight long ago and then pressure to outlaw selling alcoholic drinks.
- Changes to File Explorer after the last upgrade.
- Windows Upgrades.
- Web Cams.
- Scamming phone calls. Search for Jim Browning to see how he has scammed the scammers.
- Two members have been affected by fake unemployment compensation. They received 1099s for compensation they did not receive.
- Booting from a USB drive and how to set the BIOS so USB will boot.
- Problems with a printer that stopped working.
- Routers.

**Adjournmen**t: Tim Elder moved to adjourn the meeting. Carol Joliat seconded the motion. The meeting was adjourned at 9:16 PM.

Submitted pending Board approval, Liz Milford, Secretary

#### Daylight Savings Time Returns Soon

Remember that clocks SPRING FORWARD on Sunday, March at 2:00 AM.

Unless your clocks do this automatically, you'll need to turn them forward an hour.

### CAMUG Board Meeting 2/23/2021

President Dennis Smith called the CAMUG Board meeting to order on Tuesday, February 23, 2021, using Zoom. All seven Board members were present; therefore, the meeting was declared valid.

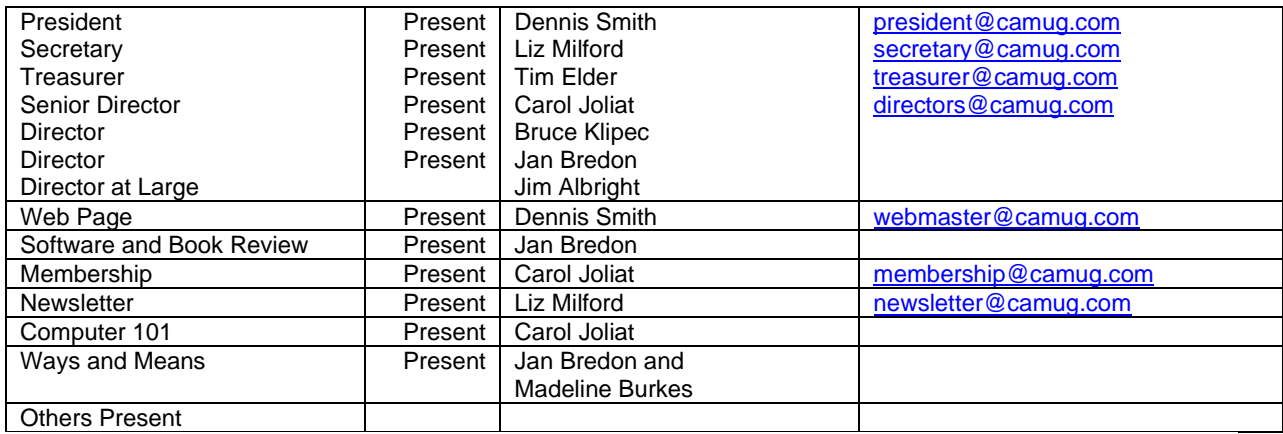

#### **Approval of Minutes:**

**February Regular Meeting:** Jan Bredon moved to accept the February 15, 2021, Meeting Minutes which had been emailed to the Board. Carol Joliat seconded the motion, and the minutes were approved.

**January Board Meeting**: Carol Joliat moved to accept the January 26, 2021, Board Meeting Minutes as printed in the February newsletter. Tim Elder seconded the motion, and the minutes were approved.

#### **Reports:**

**Treasurer's Report:** Tim Elder had emailed the February Treasurer's Report to Board members. Liz Milford moved to accept the February Treasurer's Report. Jan Bredon seconded the motion, and the report was approved.

**Membership Report:** Carol Joliat reported that Bruce Klipec has renewed. The club has 22 member families.

#### **Meeting Topics:**

#### **March 15th Meeting which will be held on Zoom:**

**6:30 PM**: Q & A and chit-chat

**7:00 PM Meeting**: "Comparing Video Streaming Services and the Hardware Needed" by Jan Bredon, Dennis Smith, and Bruce Klipec.

#### **Old Business: None**

#### **New Business:**

Jan suggested the club conduct a poll on how many members have received COVID-19 vaccinations. When we have been vaccinated, perhaps we can plan to meet in person again. We also discussed how to hold a hybrid meeting so some people could meet in person and others might choose to continue using Zoom.

#### **Motion to Adjourn**:

At 8:23 PM, Jan Bredon moved to adjourn. Bruce Klipec seconded the motion, and the meeting was adjourned.

Submitted pending Board approval, Liz Milford, Secretary

### About CAMUG

Our club is open to anyone with an interest in computers and technology. A household membership is only \$20 per year, and a visitor can attend two meetings free without any obligation.

Normally, monthly meetings are held the third Monday of the month at Holy Cross Lutheran Church, 7707 Market Ave.in North Canton, Ohio. Computer 101 begins at 6:00 PM and the regular meeting begins at 7:00 PM. At every meeting, we cover topics ranging from cell phones to computers and from software to the internet and networking. Board meetings are held the fourth Tuesday of the month at 7:00 PM at Panera Bread on The Strip. Members are encouraged to attend the Board meeting although only Board members can vote. **During the pandemic, both regular and board meetings are held using Zoom. See the announcement in each newsletter.**

The club mailing address is CAMUG, PO BOX 80192, Canton, OH 44708. The web site is at [http://www.camug.com.](http://www.camug.com/) CAMUG has a Facebook page called CAMUG Users Group at [https://www.facebook.com/CAMUG-Users-Group-100732168306718.](https://www.facebook.com/CAMUG-Users-Group-100732168306718) CAMUG also has a blog at [https://camugoh.blogspot.com.](https://camugoh.blogspot.com/)

"The Memory Map" is a non-copyrighted newsletter. Permission is given to reprint the original articles as long as full credit is given to the author and source. The publication of information in this newsletter constitutes no guarantee of accuracy, and its use by readers is discretionary. Opinions expressed are those of the authors and not necessarily those of CAMUG.

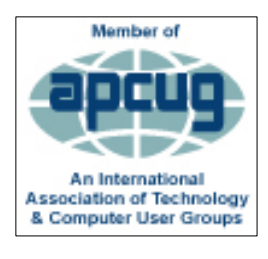

CAMUG is a member of the Association of Personal Computer User Groups. APCUG is a worldwide organization that helps groups devoted to the world of technology by facilitating communications between member groups and industry*.* It offers the Virtual Technology Conferences, provides newsletter articles, and has a list of speakers for club programs. Explore the APCUG website at [https://www.apcug2.org.](https://www.apcug2.org/) and the APCUG Facebook page at [https://www.facebook.com/APCUG.](https://www.facebook.com/APCUG)

The Memory Map **March 2021 March 2021** 6

### Membership Report

February 2021 by Carol Joliat

.

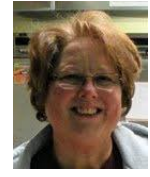

Renewals: Bruce Klipec Total Family Memberships – 22

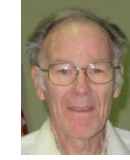

#### CAMUG Monthly Summary

Tim W. Elder, Treasurer 2/15/21

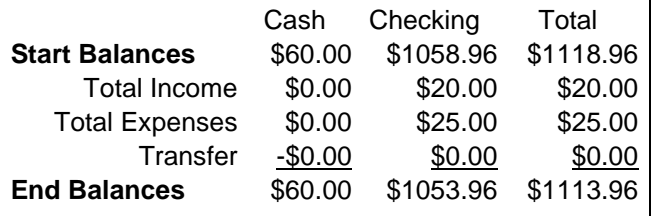

### CAMUG Officers

President: Dennis Smith 330-477-5893 Secretary: Liz Milford 330-896-4284 Treasurer: Tim Elder 330-875-2323 Senior. Director: Carol Joliat Director: Bruce Klipec Director: Jan Bredon 234-564-0045 Director at Large: Jim Albright Membership: Carol Joliat Asst. Membership: Alice Lungociu Web Page: Newsletter: Liz Milford 330-620-5178 Tim Elder 330-875-2323 Computer 101: Carol Joliat Ways and Means: Jan Bredon Madeline Burkes

### List of Members

#### Name E-Mail

Albright, Jim jima Bohm, David davidb Bredon, Jan janb Brugger, Bruce bruceb Burkes, Madeline madelineb Conley, Rose rosec Dingman, Morris morrisd Elder, Tim time Hahn, Gary **garyh** Joliat, Carol caroli Klipec, Bruce brucek Kramer, Cecelia ceceliak Krantz, Cheryl cherylk Lungociu, Alice alicel McCoy, Myra myram Milford, Elizabeth elizabethm Newsome, Bernard bernardn Parker, Cherie cheriep Ponzani, Doris dorisp Schaefer, Gerald geralds Smith, Dennis denniss Wilson, Chad chadw

To email members, use the email name above followed by @camug.com

### Visit our Home Page [http://www.camug.com](http://www.camug.com/)

The Memory Map **March 2021 March 2021 March 2021 1** 

## **Need help** with your electronic gadgets?

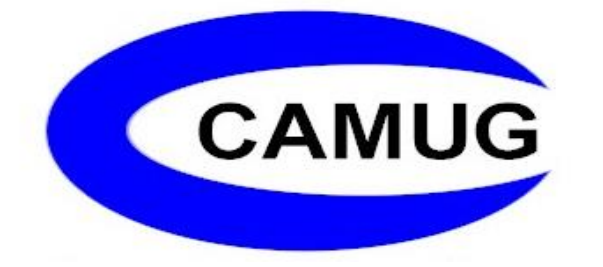

**Canton Alliance Massillon Users Group Computer Users Group**

### **Assistance for users of all ages and skill levels**

When: 3<sup>rd</sup> Monday each month

Where: Holy Cross Lutheran Church **7707 Market Ave. N**  North Canton OH Currently, we are only meeting via Zoom Email us for a Zoom invitation!

 Time: 6:30pm Social Time, Q&A 7:00pm Main Meeting

 Ongoing topics include: Computers Tablets Digital Photography Smart phones eBooks Toys & Gadgets

[info@camug.com](mailto:info@camug.com) [www.camug.com](http://www.camug.com/)